## Flashblade

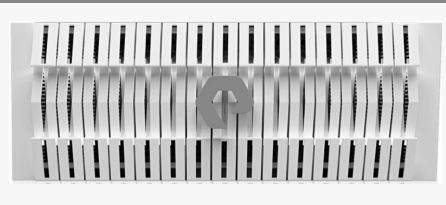

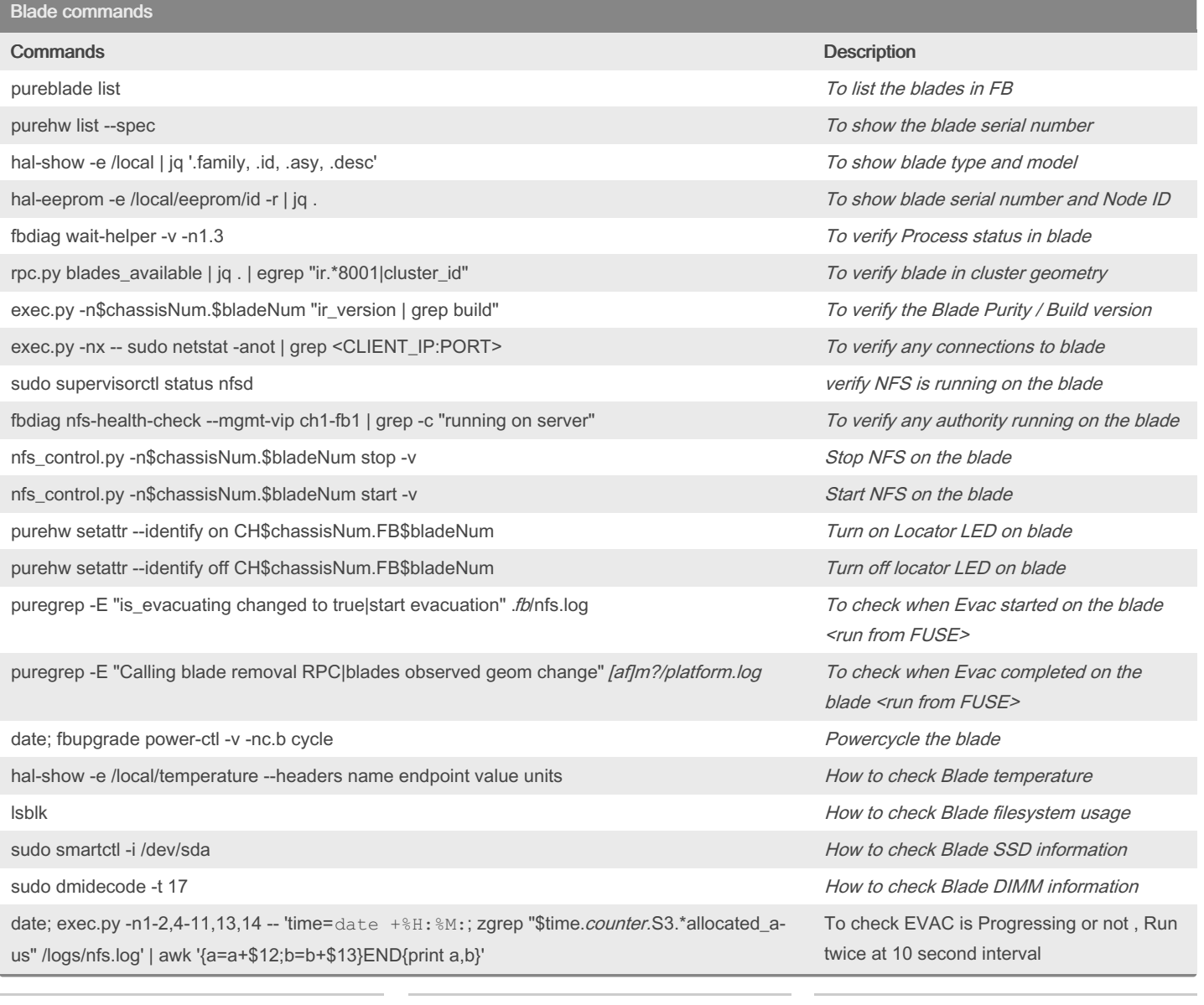

By ethiraj [cheatography.com/ethiraj/](http://www.cheatography.com/ethiraj/) Not published yet. Last updated 4th May, 2023. Page 1 of 6.

Blade commands (cont)

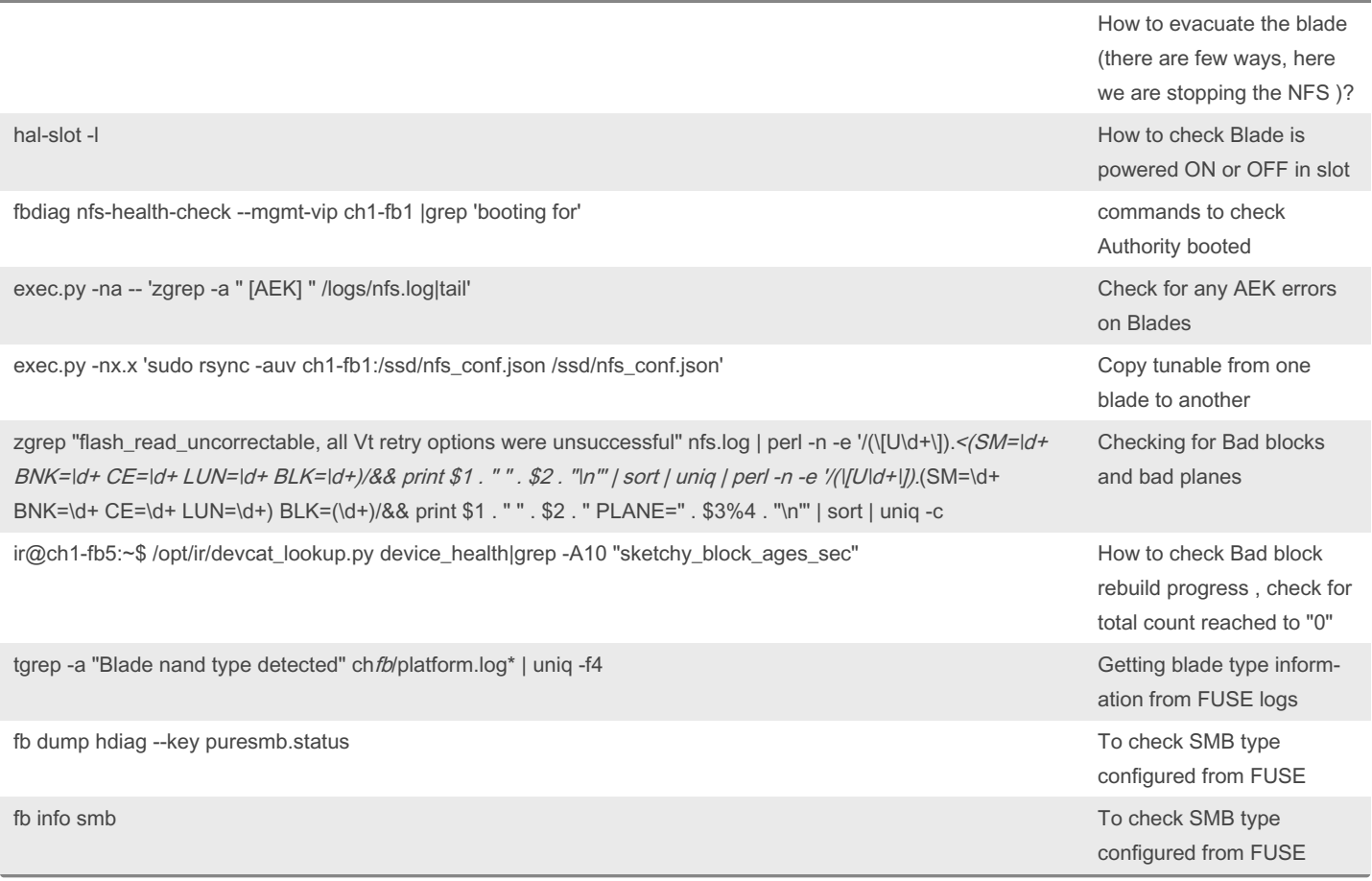

## SEV-1\Performance issue helpful commands

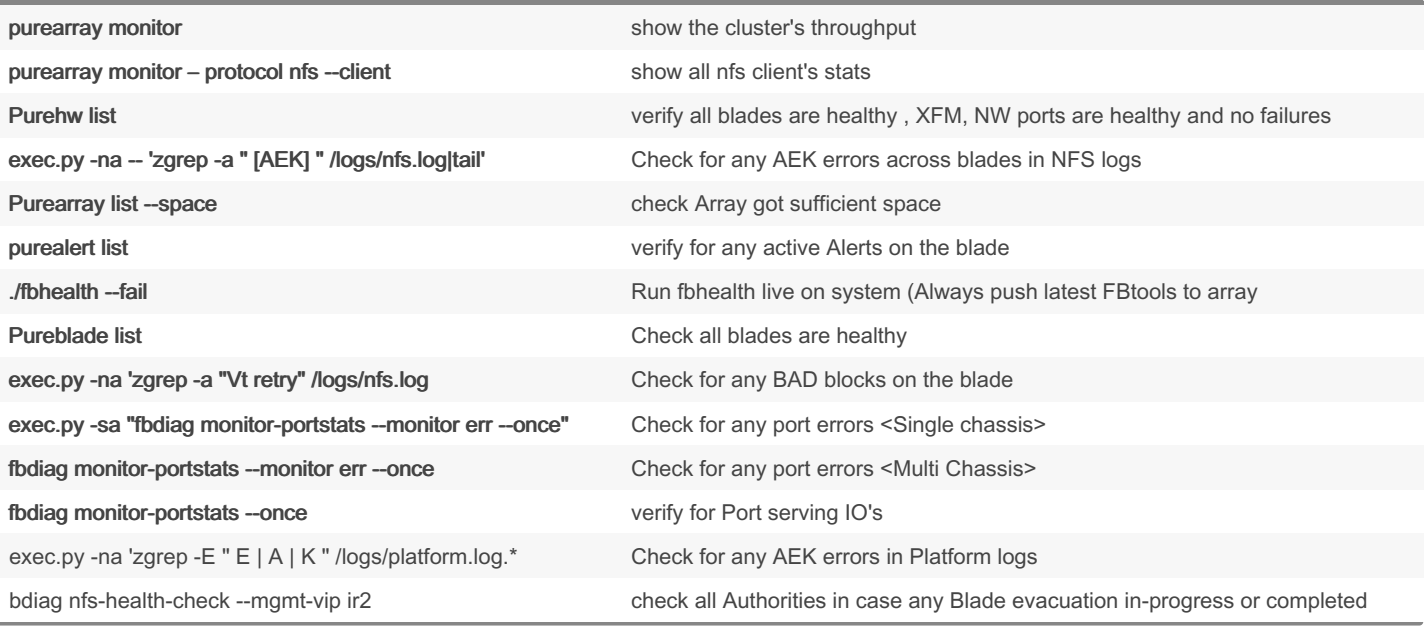

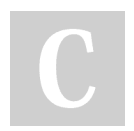

By ethiraj [cheatography.com/ethiraj/](http://www.cheatography.com/ethiraj/) Not published yet. Last updated 4th May, 2023. Page 2 of 6.

## FB Cheat Sheet by [ethiraj](http://www.cheatography.com/ethiraj/) via [cheatography.com/177312/cs/37022/](http://www.cheatography.com/ethiraj/cheat-sheets/fb)

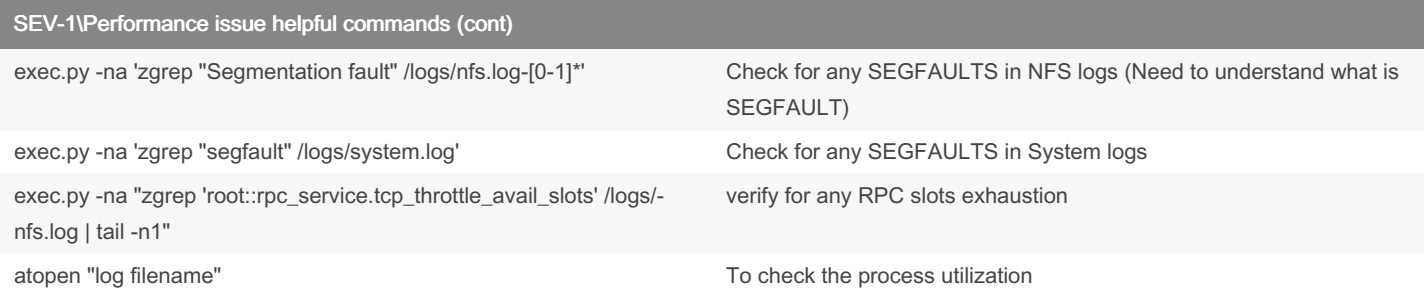

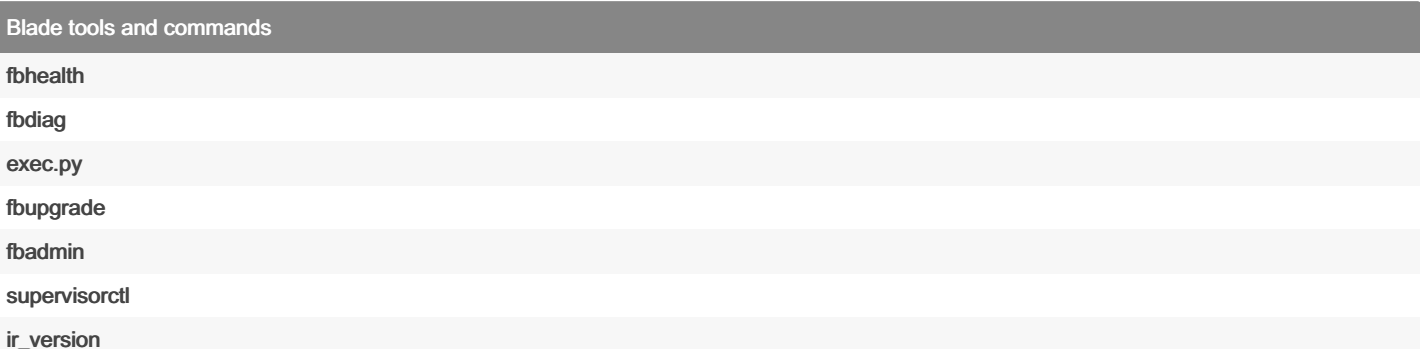

#### HAL Commands

#### hal-slot

Used to list, discover hardware such as PSU, fan, QSFP, EFM and blades, is also used to start and stop blades

hal-slot -l

hal-slot --discover-all

hal-slot -e /local/slot/slot-blade-4 --start

hal-slot -e /local/slot/slot-blade-4 --stop

#### hal-show

Used to show the rpc query result for one specified entry, this can be used on EFM to query the info on blade or other devices shown in the list of "hal-slot -l"

hal-show -e /local/gpio

hal-show -e /local/i2c-bus

hal-show -e /local/i2c

hal-show -e /local/slot/slot-blade-4/module/gpio

### hal-i2c

used to do raw i2c read/write from/to I2C device on given i2c bus, using "hal-show -e /local/i2c" to find out the I2C device address and the bus entry for target I2C device

hal-i2c -e /local/i2c-bus/bus\_entry --addr xx --offset xx --read xx(number of bytes)

hal-i2c -e /local/i2c-bus/bus\_entry --addr xx --offset xx --write xx xx xx

#### hal-eeprom

Used to read the eeprom contents hal-eeprom -e /local/eeprom/id -r hal-upgrade

### FUSE commands

# Failng to RA or VATS PUSH/PULL , run below commands from FUSE export PURELOGIN\_KEY\_TYPE=ed25519 #How to push latest FBtools from FUSE to Customer array

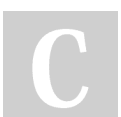

# By ethiraj

[cheatography.com/ethiraj/](http://www.cheatography.com/ethiraj/)

Not published yet. Last updated 4th May, 2023. Page 3 of 6.

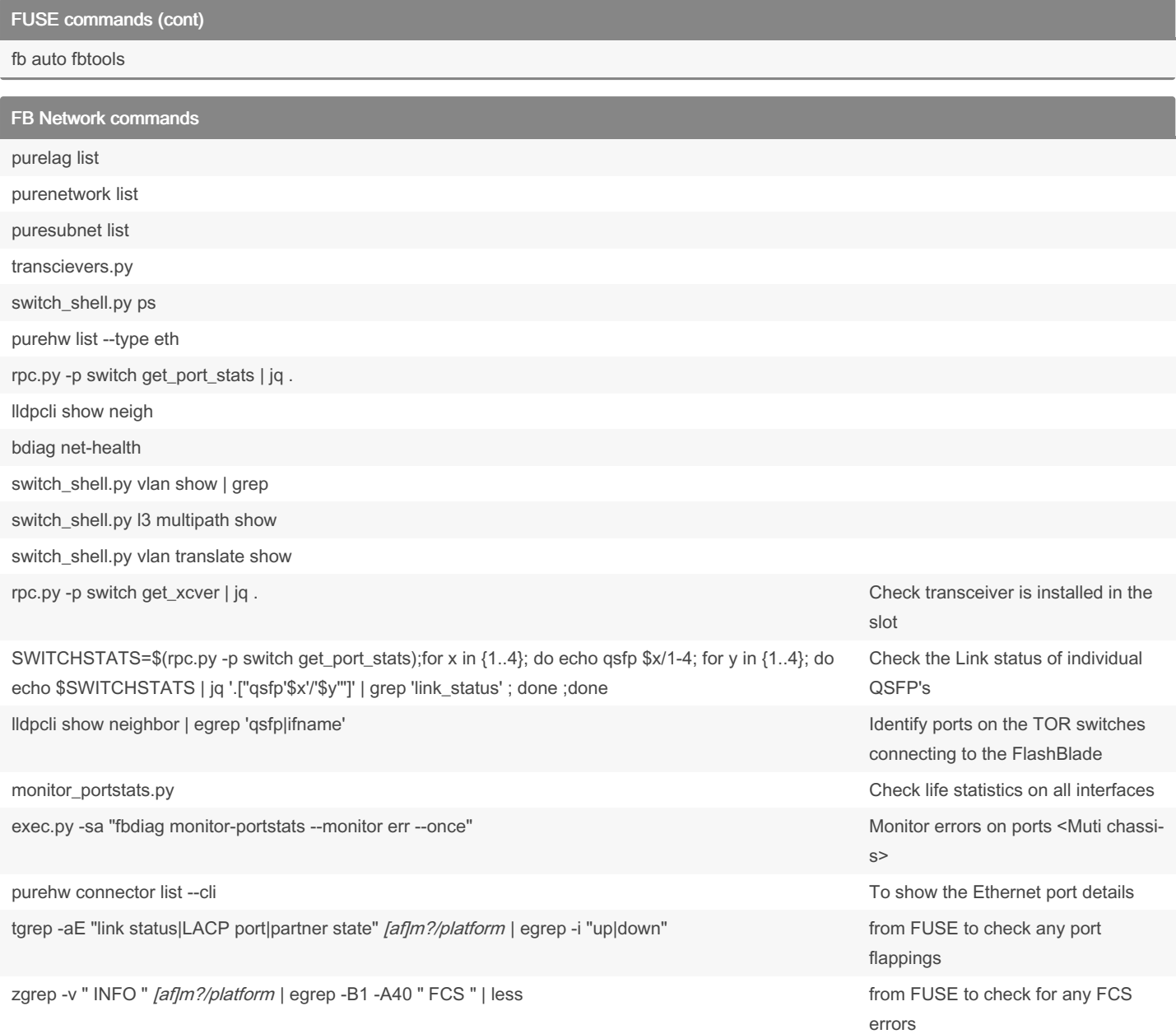

## Upgrade related Doubts

### Pre-upgrade health check failures

ECMP inconsistency issue

exec.py -xa -sa "switch\_shell.py l3 egress show" ( check for the refcount is same across chassis , if there is +1 or -1 difference is acceptable) Where is the Purity Images kept in FUSE?

All versions live on fuse in: /support/flashblade/releases

## What are the three stages of an NDU?

"FlashBlade Upgrade Stage 1: Gather System Information"

"FlashBlade Upgrade Stage 2: Upgrade Images"

"FlashBlade Upgrade Stage 3: Software Restart and Reboot"

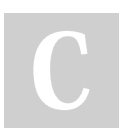

By ethiraj [cheatography.com/ethiraj/](http://www.cheatography.com/ethiraj/) Not published yet. Last updated 4th May, 2023. Page 4 of 6.

### Upgrade related Doubts (cont)

How to check the upgrade logs ? Upgrade logs are recorded under /logs \* extend RA 8 then first go to master fm and type sudo tmux this should start a tmux session. once the tmux session is on run puresupport disconnect ; sleep 20 ; puresupport connect ; exit this will disable the RA and then again re-enable for you. less -r fbupgrade.log.2022-03-27.07-17-01.gz |tail If you are disconnected from tmux, how do you reconnect to it? sudo tmux attach elasticity How do you drop out of a tmux session? Ctrl-b d How to disconnect console session CTRL+SHIFT+e and c and . Extend RA then first go to master fm and type sudo tmux this should start a tmux session. once the tmux session is on run puresupport disconnect ; sleep 20 ; puresupport connect ; exit this will disable the RA and then again re-enable for you. How to start simple http server The "python -m SimpleHTTPServer" command is used to launch a basic HTTP server in the current working directory using Python 2. When you run this command, Python will start a web server on port 8000 and serve the files in the current directory as static web pages. Here's how to use it: Open a terminal or command prompt in the directory where you want to serve files. Run the command "python -m SimpleHTTPServer" or "python2 -m SimpleHTTPServer" (depending on your Python version). The server will start and you'll see a message like "Serving HTTP on 0.0.0.0 port 8000". Open a web browser and navigate to "http://localhost:8000" to see the files being served. Note that this command is intended for testing and development purposes only and should not be used in production environments. Also, if you're using Python 3, the command has been changed to "python -m http.server" or "python3 -m http.server".

FB array commands

Log file location

Files and locations

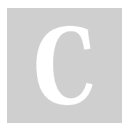

By ethiraj [cheatography.com/ethiraj/](http://www.cheatography.com/ethiraj/)

Not published yet. Last updated 4th May, 2023. Page 6 of 6.